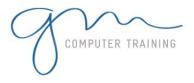

## WINDOWS INTRODUCTION

## 1. Computer Concepts

- 1. Information Technology
- 2. What Is A Computer?
- 3. Hardware And Software
- 4. Types Of Computers
- 5. Mainframe Computers
- 6. Mini Computers
- 7. Personal Computers
- 8. Types Of Personal Computers
- 9. Main Components Of A
- Personal Computer
- 10. Peripheral Devices

#### 2. Hardware

- 1. Hardware Overview
- 2. The Systems Unit
- 3. The Central Processing Unit
- 4. Computer Speed
- 5. History Of Microprocessors
- 6. Input Devices
- 7. Output Devices

# 3. Working With Windows

- 1. Overview Of Working With Windows
- 2. The Anatomy Of A Window
- 3. Working With The Control Menu
- 4. Maximising, Minimising And Restoring
- 5. Resizing A Window
- 6. Resizing Using The Keyboard
- 7. Moving A Window
- 8. Scrolling In A Window
- 9. Closing A Window

# 4. Windows Concepts

- 1. Windows XP Overview
- 2. Starting Windows XP
- 3. The Windows XP Screen
- 4. The Windows XP Interface
- 5. Working With A Mouse
- 6. Using An Intellipoint Mouse
- 7. Understanding Menus
- 8. Accessing Menus Using A
- Pointing Device
- 9. Accessing Menus Using The Keyboard

- 10.Using Short-Cut Menus
- 11. Switching To Single Click
- 12. Switching To Double Click
- 13. Turning Off Your Computer

## 5. Word Processing

- 1. Word Processing Overview
- 2. Starting Word For Windows
- 3. Typing Text Into A Document
- 4. Making Changes To Text
- 5. Saving Your Work
- 6. Saving An Existing Document
- 7. Adjusting Page Setup
- 8. Printing
- 9. Starting Another Document
- 10.Working With Multiple
- Documents
- 11.Closing Files
- 12.0pening A Document

# 6. Spreadsheets

- 1. Spreadsheet Overview
- 2. What Is A Spreadsheet?
- 3. Starting Excel
- 4. Moving About The Current Sheet
- 5. Entering Data Into A Worksheet
- 6. Using AutoFill
- 7. Entering Numbers
- 8. Performing Additions
- 9. Other Calculations
- 10. Performing What If Tests
- 44 O ' W W
- 11. Saving Your Work
- 12.Changing The Look Of A Worksheet
- 13. Printing Your Worksheet Data
- 14.Creating A Chart

## 7. Presentations

- 1. Presentations Overview
- 2. Starting PowerPoint
- 3. Adding Text To A Presentation
- 4. Adding Slides To A

#### Presentation

- 5. Saving A Presentation
- 6. Closing A Presentation
- 7. Opening An Existing Presentation File

8. Working With Multiple Presentations

9. Running A Presentation

#### 8. Databases

- 1. Database Overview
- 2. Starting Access
- 3. How Microsoft Access Stores Data
- 4. Creating A New Database
- 5. Creating A New Table
- 6. Adding Data
- 7. Working With Data
- 8. Creating A Report

D U R A T I O N

1

D

Α

Υ

Microsoft & Adobe Specialist

Microsoft & Adobe Specialist

0402 925 728 & 0425 728 816

0402 925 728 & 0425 728 au

ort@gmcomputertraining.com.au

ort@gmcomputertraining.com.au